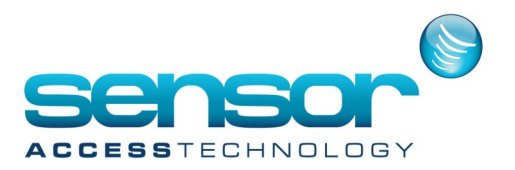

## **EXTERNAL EVENTS – feature in GuardPoint Pro**

The 'External Events' feature allows external systems to insert events into GuardPoint Pro Access control system.

This tool equips external system with some GuardPoint Pro features, such as:

- Graphical interface with maps
- Global Reflex
- Supervisor integration with SCADA
- Video Integration
- Powerful Report Engine
- Multi Site
- Unique UI for many systems

In order to implement this feature, you need to set these two GuardPoint Pro .ini entries:

ExternalEvents = 1

ExternalEventsTestMin = X

Where X is the frequency (in minutes) when GuardPoint Pro checks its database to see whether external events have been inserted.

First of all, at the start up of the application, GuardPointPro creates a table Log TEMP. The Log TEMP is created using with the following script:

CREATE TABLE [dbo].[LOG\_TEMP] (

[ID] [int] IDENTITY (1, 1) NOT NULL, [Date] [datetime] NULL , [Trn\_Type] [tinyint] NULL , [From Name] [nvarchar] (50) NULL, [Desc1] [tinyint] NULL, [Desc2] [nvarchar] (10) NULL , [Desc3] [nvarchar] (250) NULL , [Reader] [int] NULL, [Input] [int] NULL, [Controller] [int] NULL, [Cardholder] [int] NULL, [User] [int] NULL, [SOC] [int] NULL, [CH\_Trans] [bit] NULL, [Acknowledged] [bit] NULL, [Confirmed] [bit] NULL , [Soc2] [int] NULL , [CameraID] [int] NULL ) ON [PRIMARY]

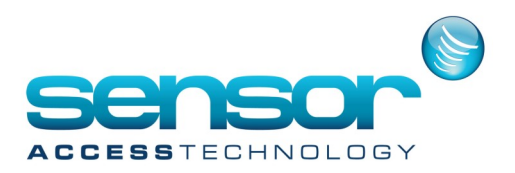

## **EXTERNAL EVENTS – feature in GuardPoint Pro**

The external system should write its events directly into the Log\_TEMP table

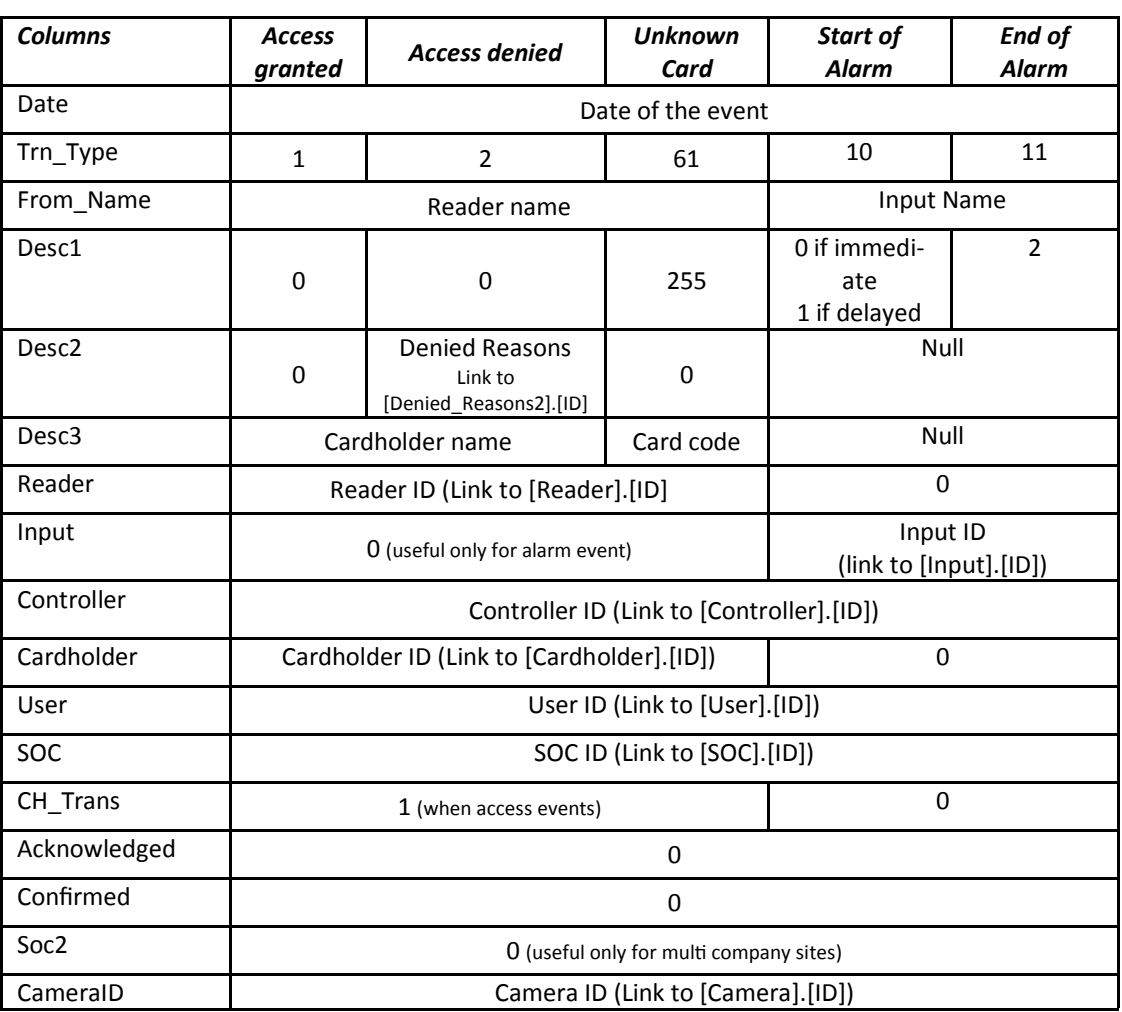

## **Log\_TEMP records structure**

**Events examples:**

**1. Access grant for 'John Smith' in reader 'Reader01 / Controller 001'**

**INSERT INTO [LOG\_TEMP]( [Date], [Trn\_Type], [From\_Name], [Desc1], [Desc2], [Desc3], [Reader], [Input], [Controller], [Cardholder], [User], [SOC], [CH\_Trans], [Acknowledged], [Confirmed], [Soc2], [CameraID]) VALUES('2007-3-13 12:05:05' , 1, 'Reader01 / Controller 001', '0', '0', 'Smith John', 13, 0, 8, 115, 1, 1, 1, 0, 0, 0, 0)**

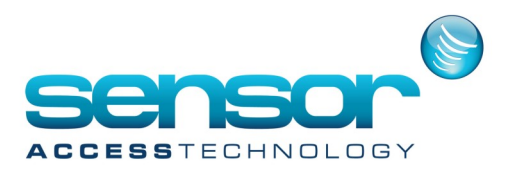

## **EXTERNAL EVENTS – feature in GuardPoint Pro**

**2. 'Start of Alarm' from 'Input 05/ Controller 001'**

**INSERT INTO [LOG\_TEMP]( [Date], [Trn\_Type], [From\_Name], [Desc1], [Desc2], [Desc3], [Reader], [Input], [Controller], [Cardholder], [User], [SOC], [CH\_Trans], [Acknowledged], [Confirmed], [Soc2], [CameraID]) VALUES('2007-3-13 12:15:45' , 10, 'Input 05 / Controller 001', '0', Null, Null, 0, 24, 8, 0, 1, 1, 0, 0, 0, 0, 0)**

**For each event, the external system should work in two steps:** 

**a. First, insert the event to GuardPoint Pro database into the LOG\_TEMP table**

**b. Send the following HTTP request: (Where localhost is the PC name or IP address where GuardPoint Pro is running)**

**http://localhost/Gpp/AM5WWW.dll?xmlcommand?<a><cmd>CheckExternalEvents</cmd><param><t/></ param></a>**

**Once GuardPointPro receives this HTTP command it immediately checks for new external events in the LOG\_TEMP table**

**Note that GuardPoint Pro checks the LOG\_TEMP each X minutes regardless of the HTTP command. Where X is the value of 'ExternalEventsTestMin' in the GuardPointPro .ini.** 

**When a new event is found in the LOG\_TEMP table, the event is treated as standard event and therefore GuardPoint Pro will:**

- **1. Display it on the real time log on its main screen**
- **2. Send it to be displayed on all workstations**
- **3. Save it in the events history (e.g., for reports)**

**4. On installation where GuardPointPro was set to support OPC Servers – it would send the event through OPC.**